# Hoge beschikbaarheid van UCCE uitgaande optie configureren en probleemoplossing referentiekader Ī

# Inhoud

**Inleiding** Voorwaarden Vereisten Gebruikte componenten Achtergrondinformatie **Architectuur** Overzicht van failover-modellen Configureren Voorbereidende maatregelen Nieuwe installatieconfiguratie Problemen oplossen SQL-replicatiecontrole SQL-servernaam wijzigen SQL-replicatie handmatig inschakelen SQL-replicatie handmatig uitschakelen Gerelateerde informatie

# Inleiding

Dit document beschrijft hoe u Cisco Unified Contact Center Enterprise (UCCE) uitgaande optie Hoge beschikbaarheid (OHA) kunt configureren en oplossen.

# Voorwaarden

### Vereisten

Cisco raadt kennis van de volgende onderwerpen aan:

- UCS uitgaande optie
- Microsoft SQL-transactieve replicatie

### Gebruikte componenten

De informatie in dit document is gebaseerd op de volgende software- en hardware-versies:

- Cisco UCS E11.6
- MS SQL Server 2014

De informatie in dit document is gebaseerd op de apparaten in een specifieke laboratoriumomgeving. Alle apparaten die in dit document worden beschreven, hadden een opgeschoonde (standaard)configuratie. Als uw netwerk levend is, zorg er dan voor dat u de mogelijke impact van om het even welke opdracht begrijpt.

# Achtergrondinformatie

## **Architectuur**

OHA (Outbound Option High-Availability) is geïntroduceerd in UCCE 11.6-versie. OHA is een optionele functie. Van UCCE 11.6 versie-Campaign Manager-proces kan overbodig zijn met Active-standBy-overnamemodel. Wanneer OHA in WebexSetup is ingeschakeld, doet het systeem automatisch SQL bi-directionele transactiereprestaties tussen BA\_A en BA\_B databases.

Deze tabellen worden herhaald:

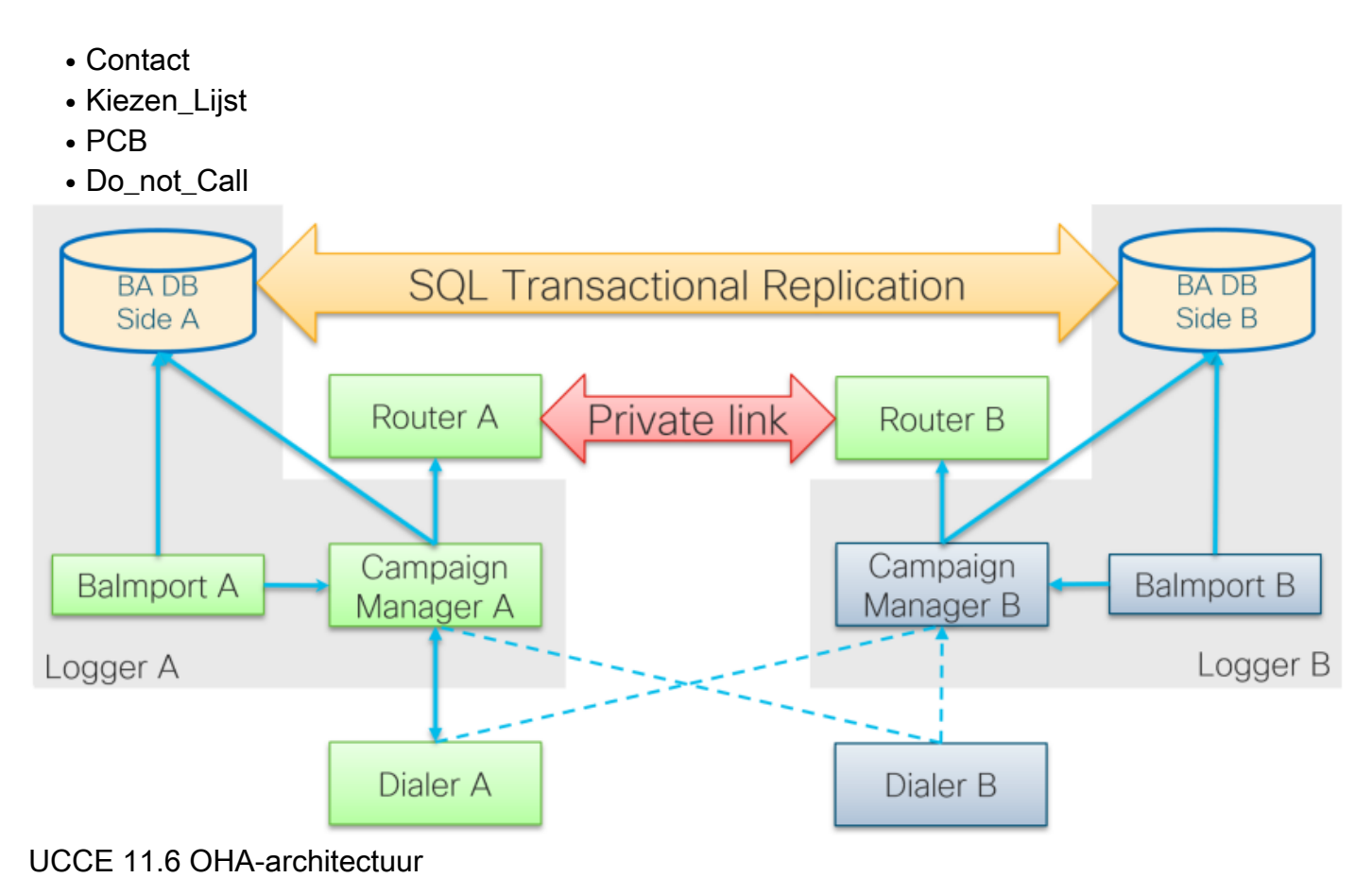

### Overzicht van failover-modellen

#### campagnebeheer actief - stand-by

Active Campaign Manager-proces start failover als er geen dialerverbinding voor meer dan 60 ●seconden standaard is. Deze timer kan worden gewijzigd door het woord EMTClientTimeoutToFailover toe te voegen onder Logger/BlindAgent/CurrentVersie/registratiepad. de waarde moet een wachttijd zijn voor een dialerverbinding in seconden.

- Campaign Manager-processen blijven springen van A naar B en omgekeerd als dialer geen verbinding met een van hen kan maken.
- Campaign Manager-failover kan tot 4,5 minuten duren als er een grote replicatiewachtrij tussen BA-databases is. 4,5 minuten is een hardcodeerde timer en kan niet worden gewijzigd.

#### Actieve snelkiezers - stand-by

Geen wijzigingen ten opzichte van de vorige versies. Het overnamemodel van de snelkiezer ● blijft het zelfde, slechts één dialer actief tegelijkertijd.

#### BaImporteren - geen failover

• Balmporteren werkt alleen met het lokale Campaign Manager-proces en repliceert de status ervan. Bij een crash van het BaImporproces wordt de failover op het niveau van Campaign Manager geactiveerd.

# Configureren

### Voorbereidende maatregelen

Stap 1. Zorg ervoor dat de SQL-serverreplicatie is ingeschakeld.

- Tijdens de installatie van SQL moet de replicatie als een eigenschap worden geselecteerd. Om er zeker van te zijn dat de replicatiefunctie op Logger server is ingeschakeld, navigeer dan naar SQL-diskstation >Setup.exe > Tools en voer rapport Geïnstalleerd SQL Discovery Report uit
- Als de optie niet in het rapport staat, voert u deze opdracht in het CMD-gereedschap van Windows uit en geeft u de naam van de instantie van de SQL Server in de respectieve opdrachtparameter op

**setup.exe /q /Features=Replication /InstanceName=/ACTION=INSTALL /IAcceptSQLServerLicenseTerms** Stap 2. Zorg ervoor dat de SQL Server-gebruikersaccount is ingesteld.

- De gebruikersnaam en het wachtwoord moeten gelijk zijn aan de naam van de gebruiker op de gootsteen Side A en Logger Side B.
- De gebruiker moet de SQL Server System Admin privilege hebben.
- U gebruikt deze gebruikersnaam en het wachtwoord wanneer u WebexSetup uitvoert om uitgaande optie te configureren en een hoge beschikbaarheid voor uitgaande optie in te schakelen.
- De gebruiker hoeft niet de SQL **sa** gebruiker te zijn. Het kan een andere gebruiker zijn maar moet sysadmin privilege hebben en blijft ingeschakeld.

# **SQL Account**

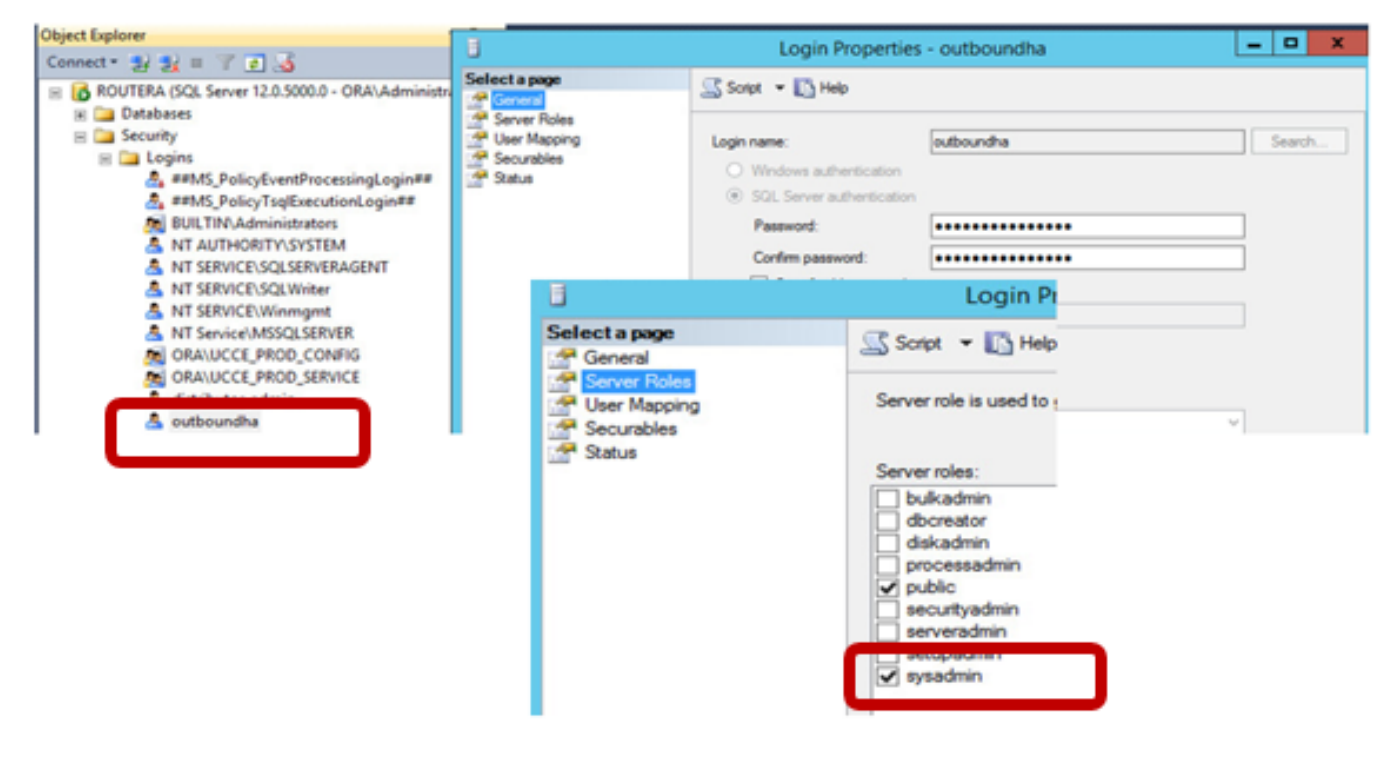

Stap 3. In SQL-gebruiker NT AUTORITEIT\SYSTEM moet een systematische rol worden gespeeld.

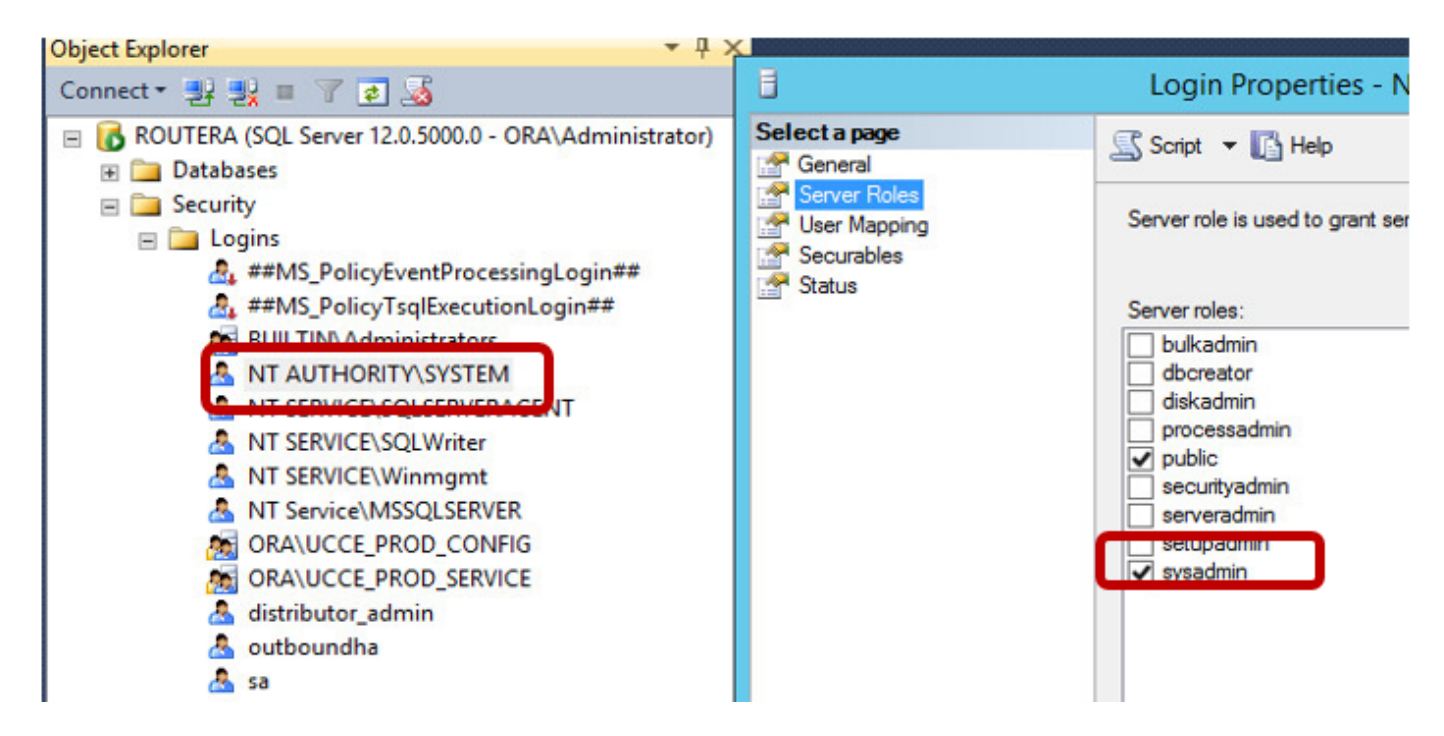

Stap 4. Logger server hostname en de SQL Server server servernaam (@server name) moeten hetzelfde zijn.

#### Nieuwe installatieconfiguratie

Stap 1. Maak BA-databases op beide Logger-servers.

Stap 2. Configureer dezelfde lokale SQL-gebruiker met de sysadmin-rol op beide Loggers.

Stap 3. Start WebexSetup op loggerA, bewerk de component Logger en stel uitgaande optie en hoge beschikbaarheid in.

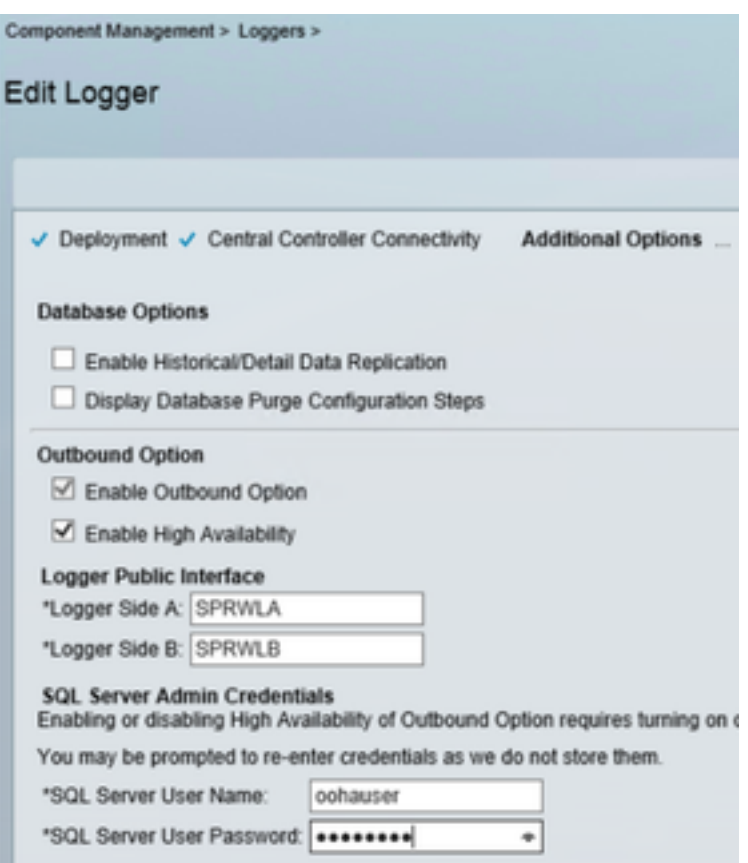

Opmerking: Verzeker u Loggers hostname in Logger Public Interface velden. Deze waarde moet overeenkomen met de SQL server name op respectievelijke Logger.

Nadat WebexSetup is voltooid, moet u Publicatie creëren en LoggerA SQL server en Subscriber zien op LoggerB.

Controleer dit bij de SQL Server Management Studio (Ssms) onder replicatie > Local Publications op LoggerA en Local Subciptions op LoggerB.

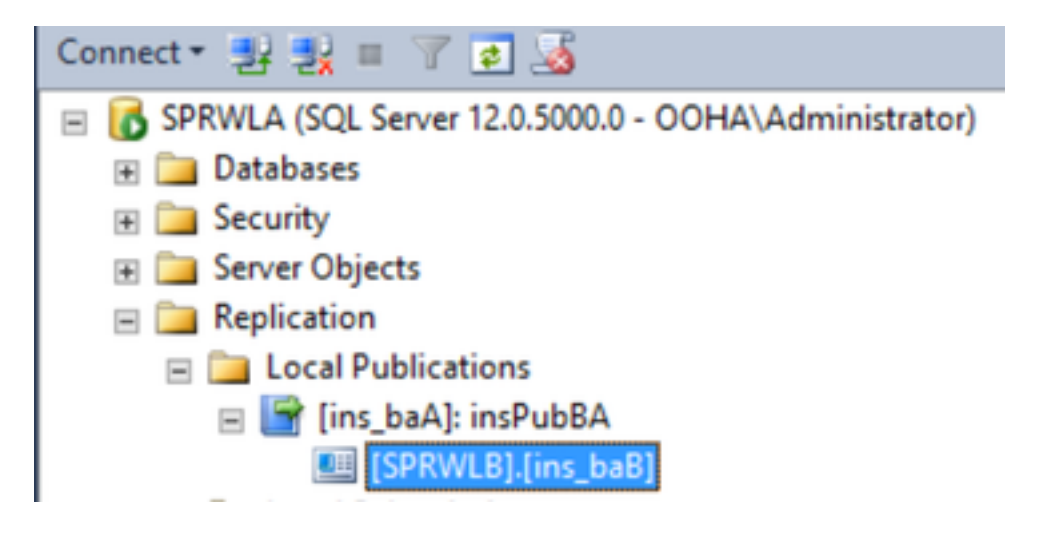

Start WebexSetup op LoggerB, bewerk de component Logger en stel uitgaande optie en hoge beschikbaarheid in.

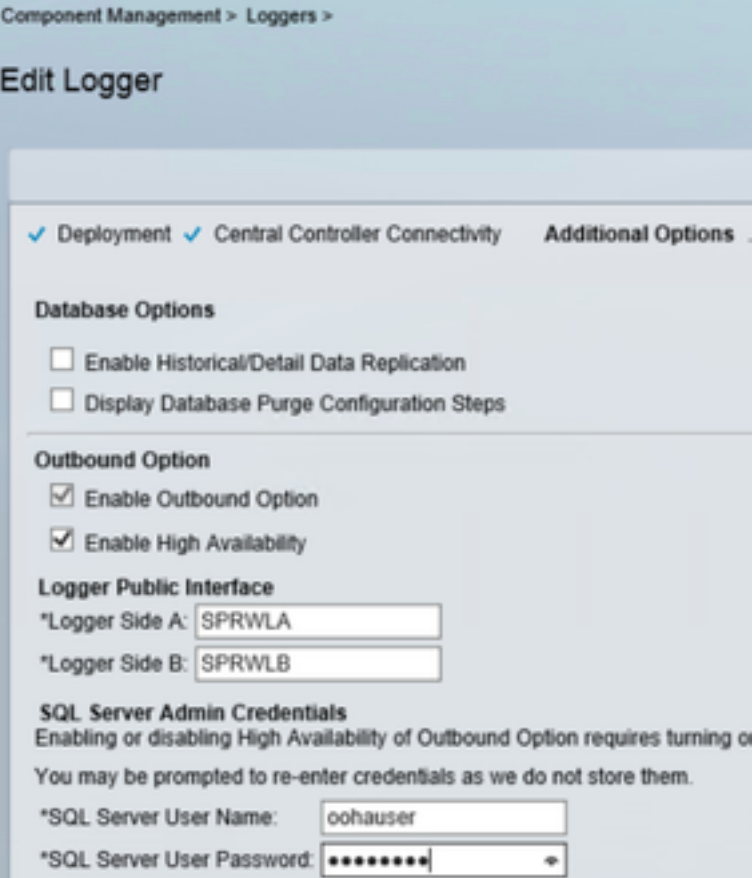

De publicatie moet plaatsvinden op LoggerB en op LoggerA.

Deze afbeelding toont publicatie en abonnement die zijn gemaakt op LoggerB server.

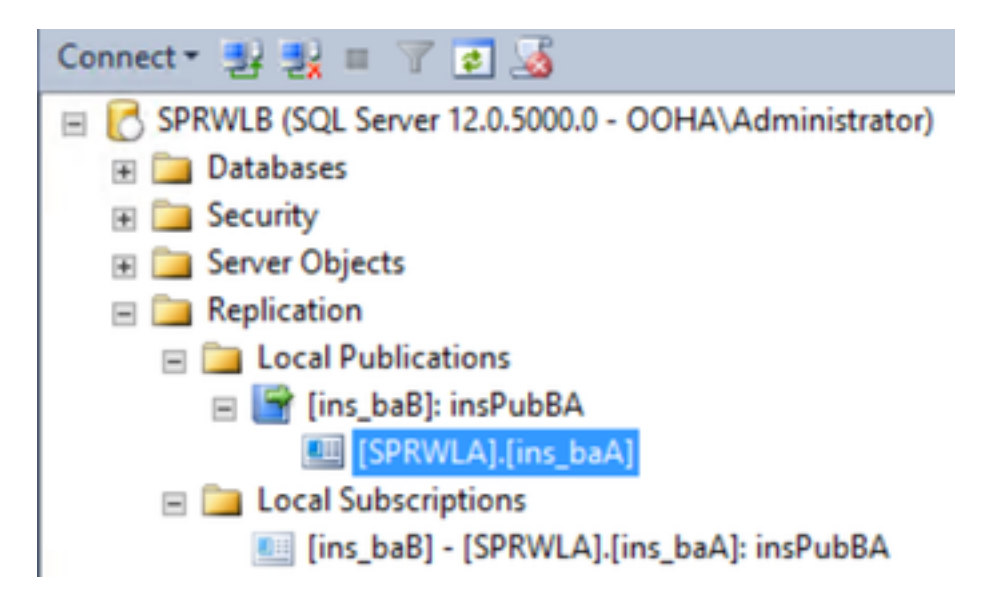

Deze afbeelding toont publicatie en abonnement die zijn gemaakt op LoggerA server.

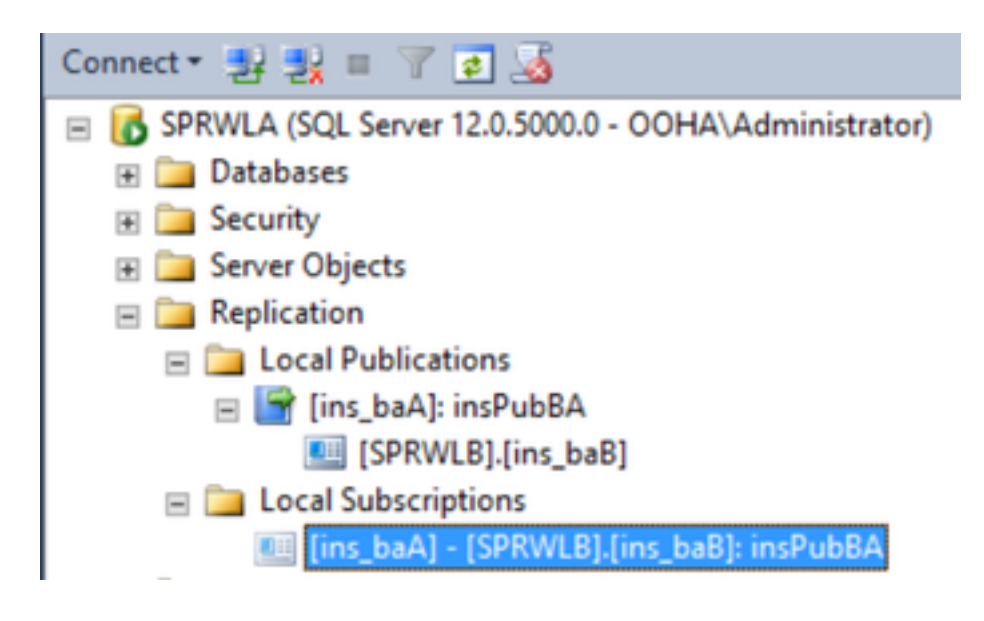

# Problemen oplossen

#### SQL-replicatiecontrole

Selecteer de optie Monitorprogramma voor replicatie starten van SSMS om de replicatiestatus te controleren.

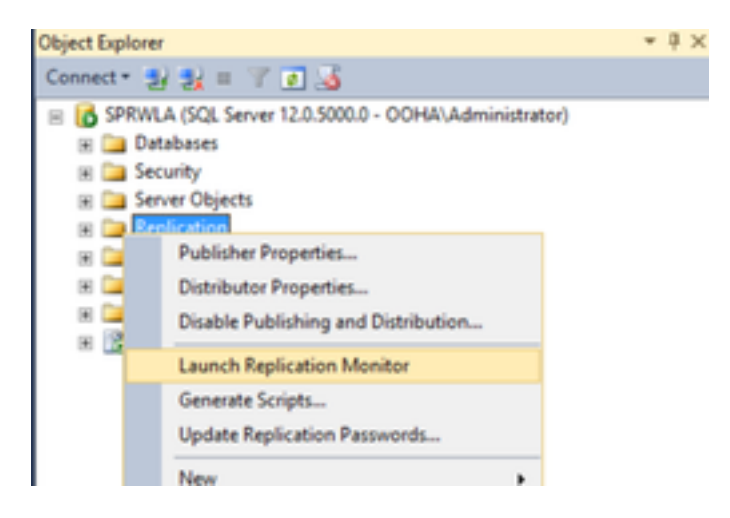

De replicatiestatus moet OK zijn.

De uitgever uitbreiden om meer informatie te krijgen over prestaties en vertraging.

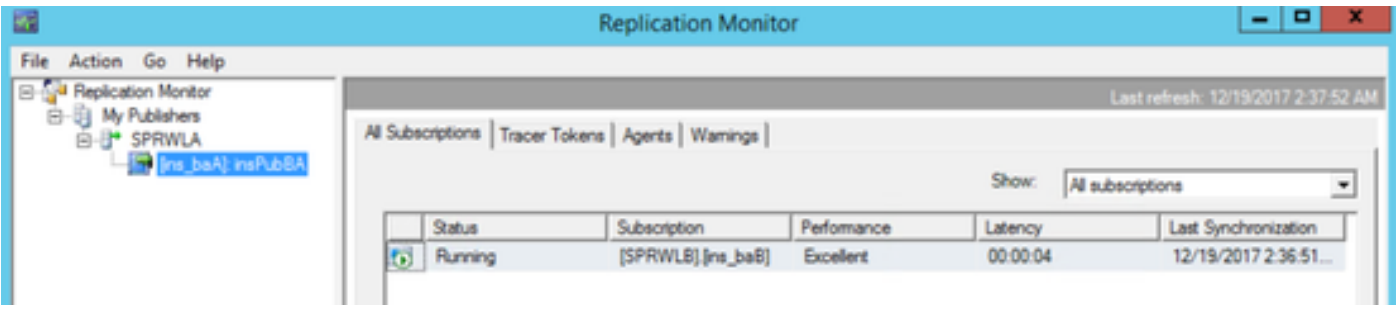

Navigeer naar tweede tab Tracer Tokens en selecteer Tracer invoegen. Dat test de latentie tussen uitgever en distributeur en tussen distributeur en abonnee.

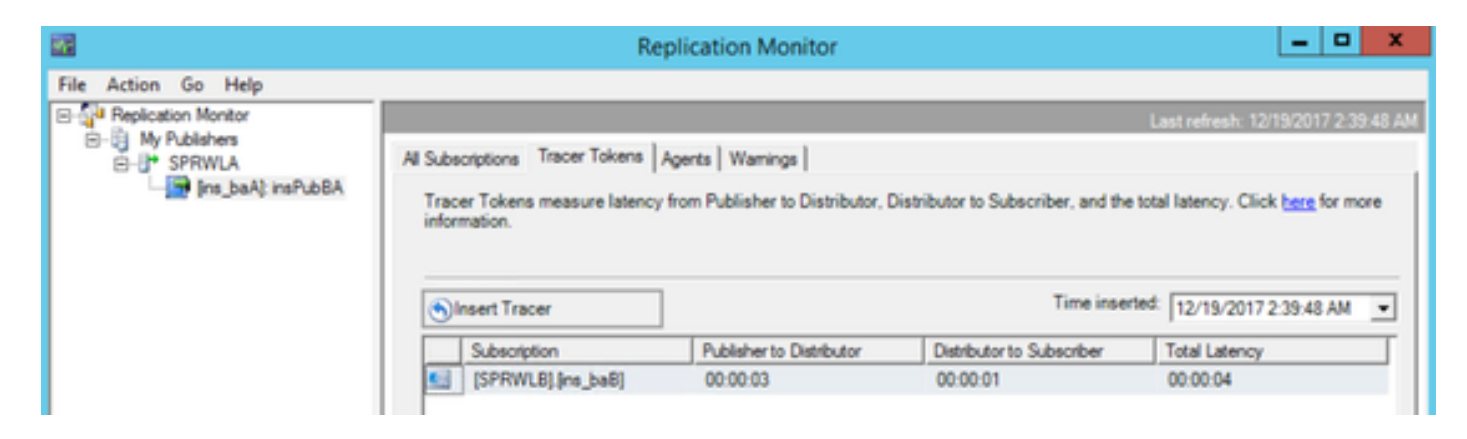

Dit moet op beide Loggers worden gecontroleerd.

### SQL-servernaam wijzigen

Open SSMS en voer deze SQL query uit.

#### **SELECT @@servername**

Vergelijk de uitvoer van de query met de Windows server hostname. Ze moeten overeenkomen.

Deze afbeelding toont een problemenscenario wanneer hostname van LoggerA en SQL server name niet overeenkomt. Zorg ervoor dat u deze repareert voor OO HA-instellingen.

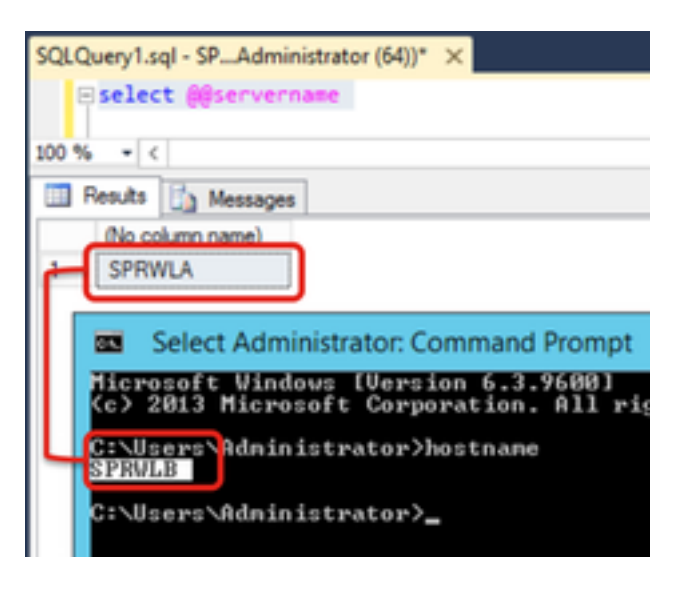

Om SQL server name te laten vallen, voert u deze opdracht in SSMS tegen master DB uit.

**EXEC sp\_dropserver @server=**

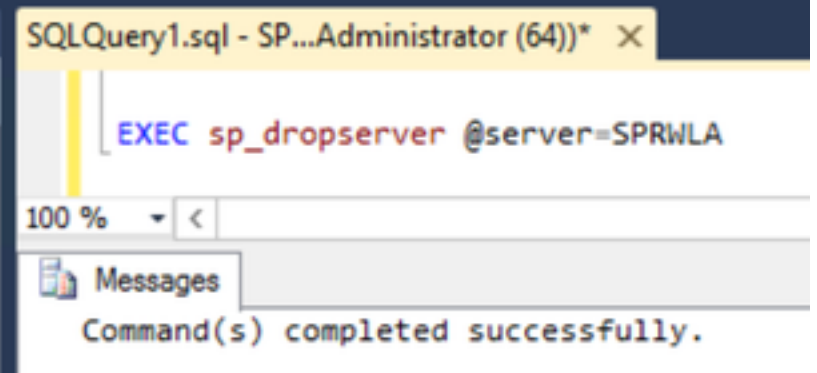

Om een nieuwe SQL server name toe te voegen voert deze opdracht uit.

**EXEC sp\_addserver @server=**

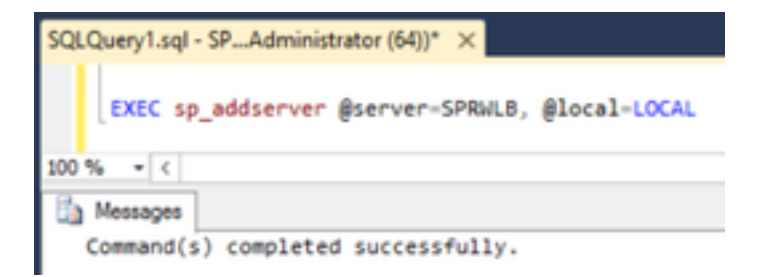

Start **SQL server** en **SQL Server Agent** vanuit Windows Services opnieuw en controleer de uitvoer van **selecteer @@servernaam** SQL query.

#### SQL-replicatie handmatig inschakelen

Voorzichtig: Gebruik deze procedure alleen als Webex niet in staat is replicatie op te zetten en de fout(en) niet helder is.

Voer deze opgeslagen procedure uit tegen BA-databases op beide Loggers met respectieve variabele waarden.

```
EXEC sp_ba_create_replication
@instance=, @publisher= , @subscriber= , @working_directory = , @login = , @pwd =
```
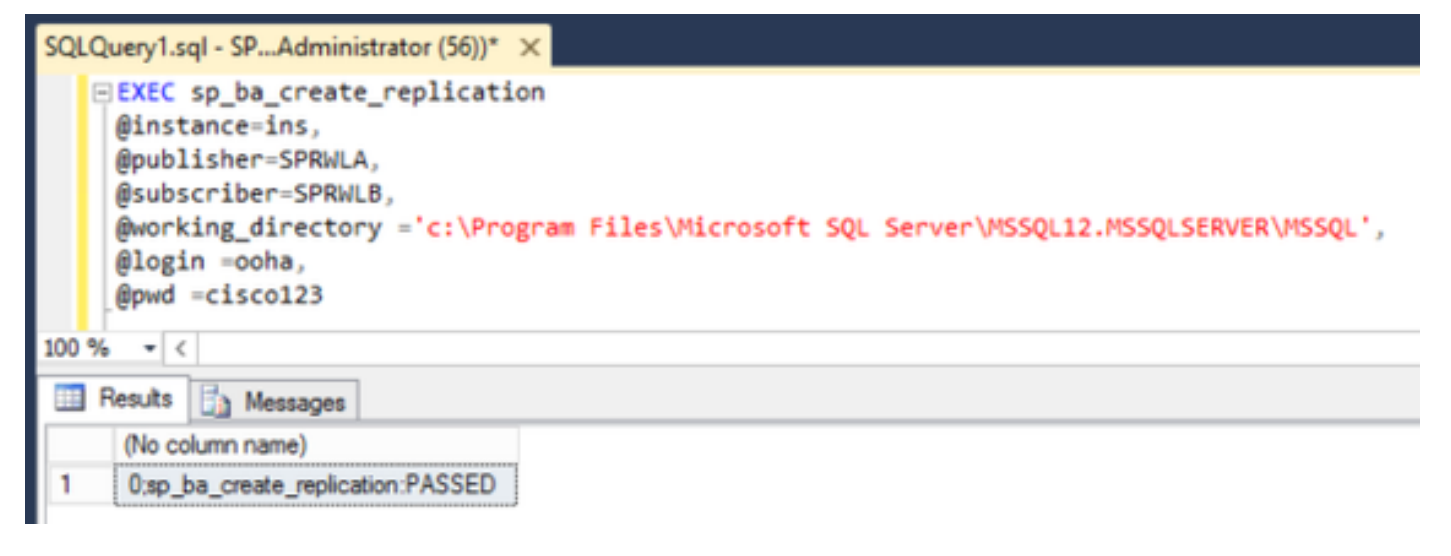

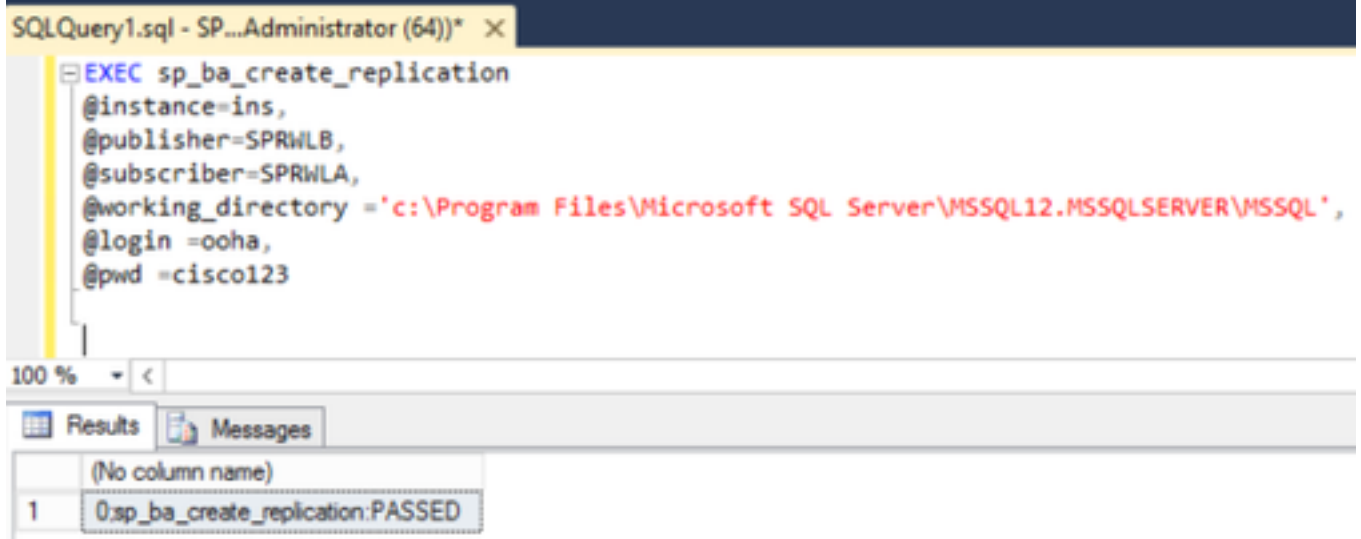

Als u een fout tegenkomt "CREATE DATABASE faalde", controleer of de MSSQL rekening heeft volledige toegang tot de SQL het werk folder.

Dit beeld geeft de respectievelijke fout in SQL server logs weer.

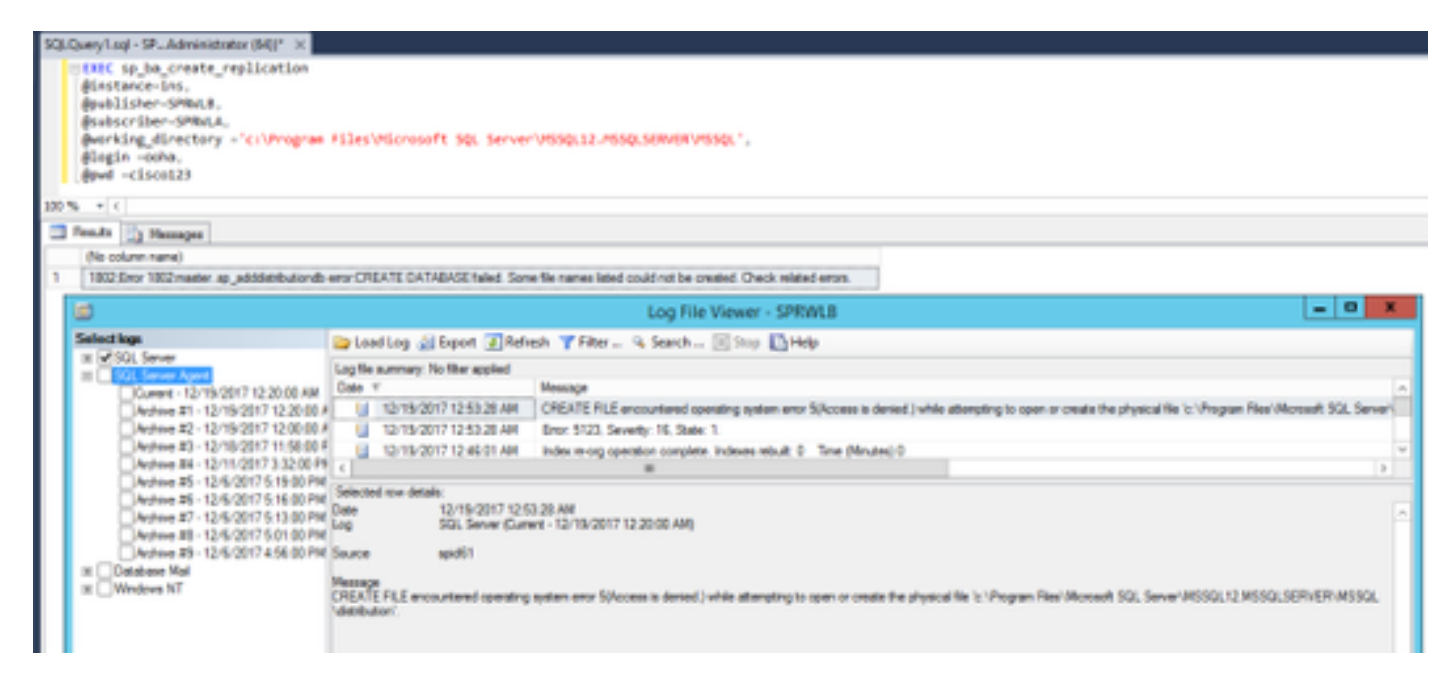

Zorg ervoor dat de MSSQL-account volledige toegang heeft tot de SQL-werkmap.

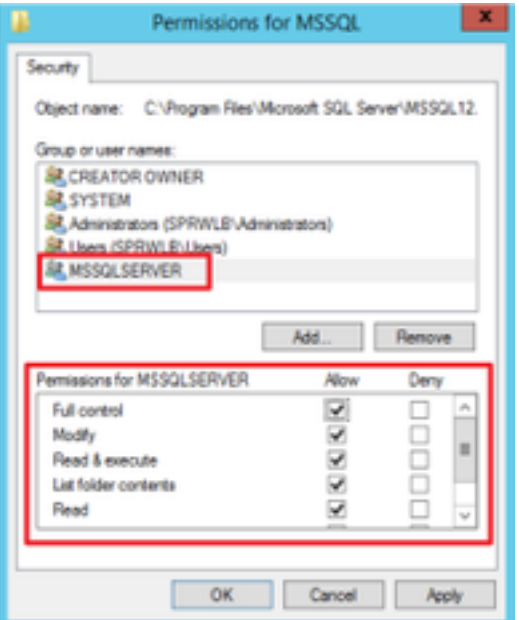

Zorg ervoor dat publicatie en abonnement op elke Logger SQL server worden aangemaakt.

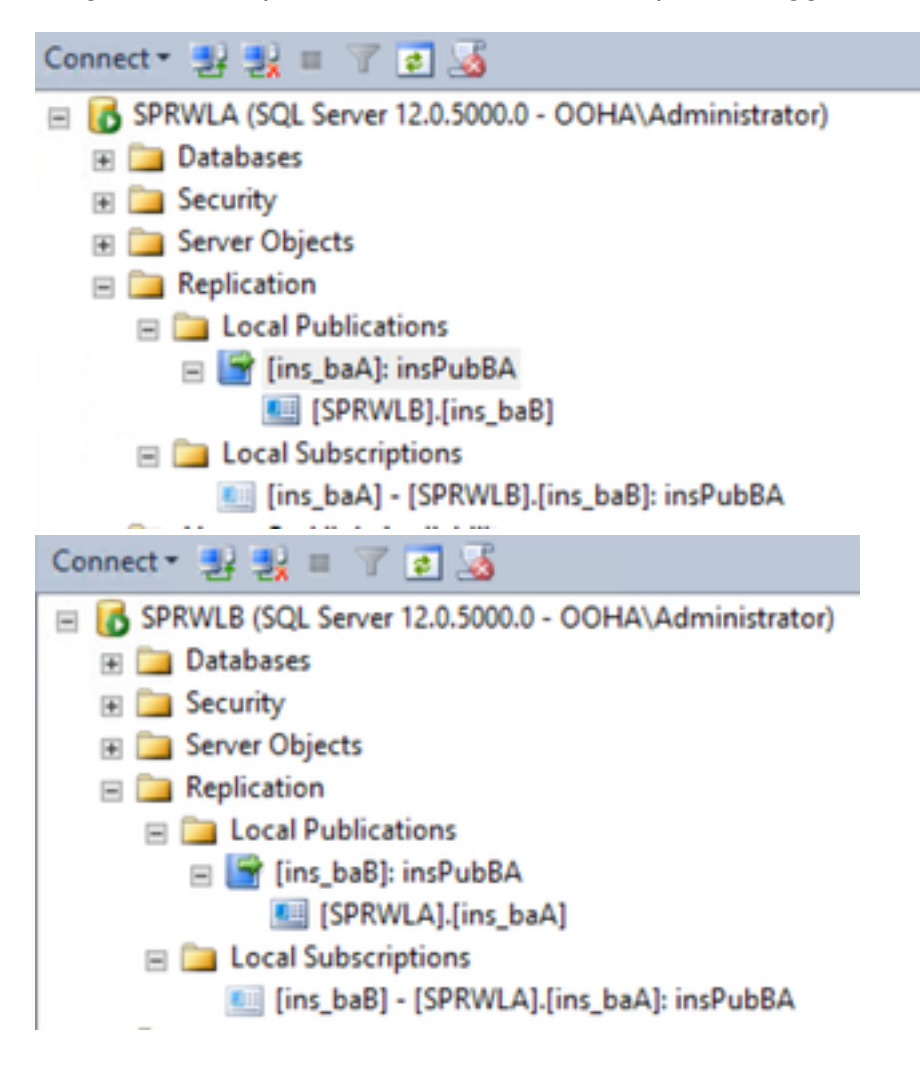

#### SQL-replicatie handmatig uitschakelen

Voorzichtig: Gebruik deze procedure alleen als Webex niet in staat is replicatie op te zetten en de fout(en) niet helder is.

Voer deze procedure uit tegen BA-databases op beide Loggers met respectieve variabele

waarden.

**EXEC sp\_ba\_remove\_replication @instance =**

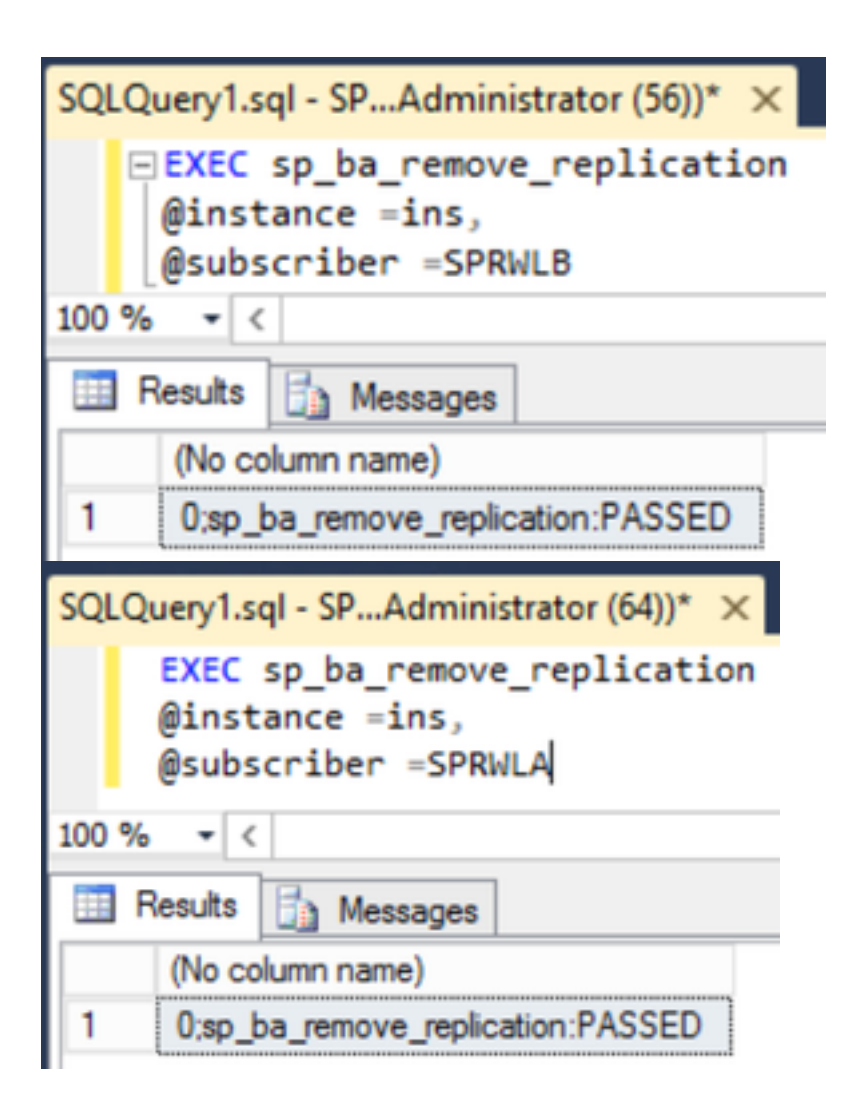

Controleer of Publications zijn verwijderd uit beide Logger SQL-servers.

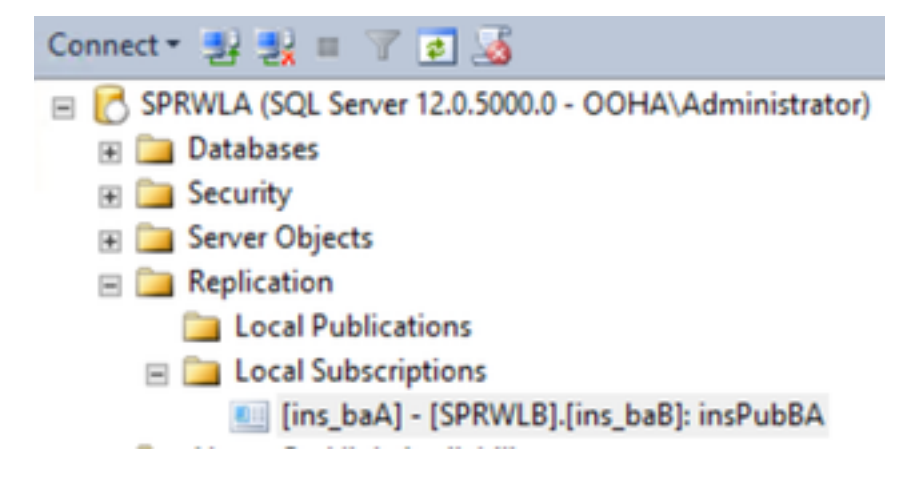

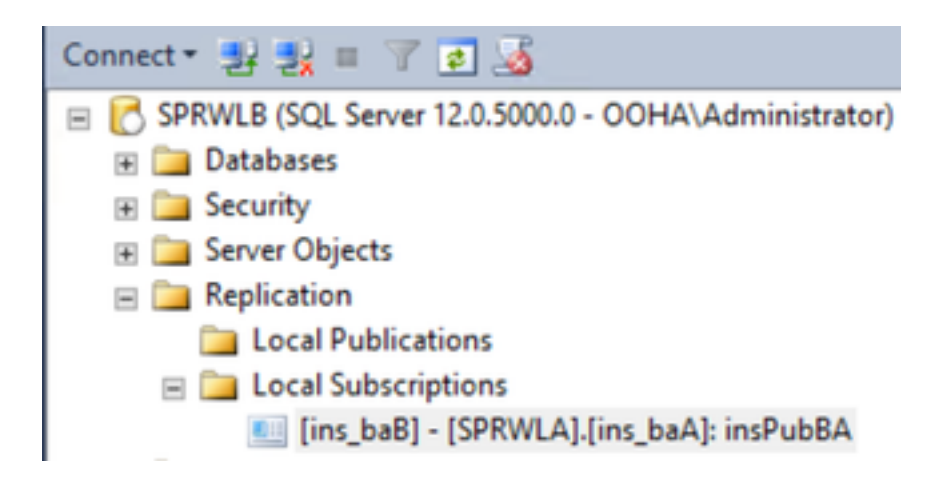

Om SQL server van replicatieconfiguratie volledig te wissen, moet u de Abonscripties handmatig verwijderen en de Distributiedatabanken op beide Logger SQL servers laten vallen.

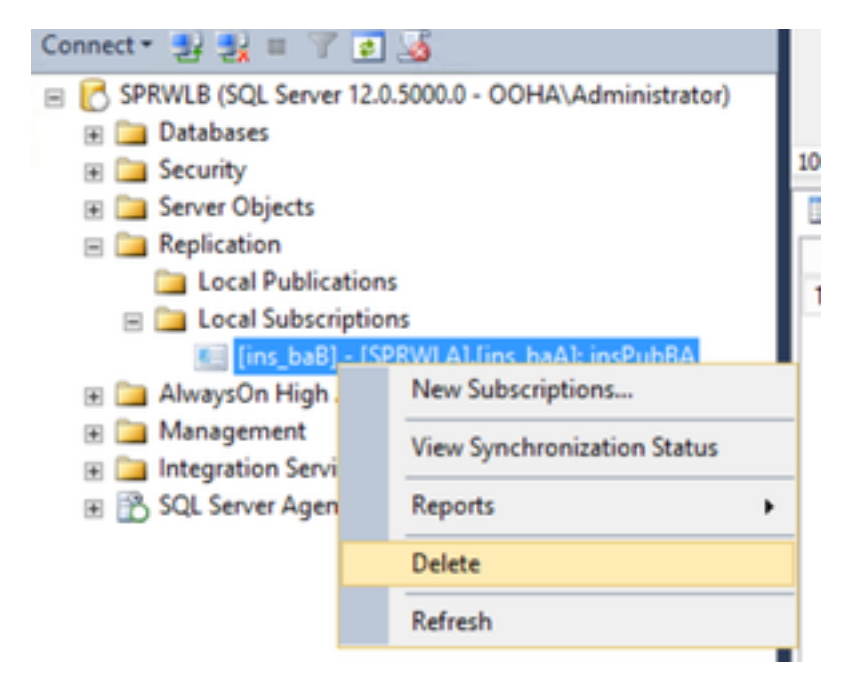

**USE master EXEC sp\_dropdistpublisher @publisher=**

```
SQLQuery1.sql - SP...Administrator (56))* X
     -- Remove the registration of the local Publisher at the Distributor.
   ⊟USE master
     EXEC sp_dropdistpublisher @publisher=SPRWLA;
     -- Delete the distribution database.
     EXEC sp_dropdistributiondb @database=distribution;
     -- Remove the local server as a Distributor.
     EXEC sp dropdistributor;
     GO
100 \% \sim <
 In Messages
   Command(s) completed successfully.
```
In sommige gevallen kan de laatste opdracht falen met het foutbericht "Kan server name niet laten vallen als Distributor Publisher omdat er databases zijn die voor replicatie op die server zijn ingeschakeld".

**EXEC sp\_dropdistributor @no\_checks = 1, @ignore\_distributor =1**

# Gerelateerde informatie

- [UCS C11.6 gids voor uitgaande optie](/content/en/us/td/docs/voice_ip_comm/cust_contact/contact_center/icm_enterprise/icm_enterprise_11_6_1/User/Guide/b_ucce_outbound_option_Release_11_6_1.html)
- [UCS 11.6 Design Guide overwegingen met hoge beschikbaarheid voor uitgaande optie](/content/en/us/td/docs/voice_ip_comm/cust_contact/contact_center/icm_enterprise/icm_enterprise_11_6_1/Design/Guide/ucce_b_soldg-for-unified-cce-116/ucce_b_soldg-for-unified-cce-116_chapter_0110.html#concept_653270FFFDD781230DF598A2C2953FB1)
- [SQL-referentie voor transactionele replicatie](https://technet.microsoft.com/en-us/library/ms151706(v=sql.105).aspx)
- [Technische ondersteuning en documentatie Cisco Systems](http://www.cisco.com/cisco/web/support/index.html?referring_site=bodynav)